Zabbix agent 2 troubleshooting approaches

**Eriks Sneiders**

Go developer

ZABBIX<sup>1</sup>23 **CONFERENCE** 

GERMANY

© 2023 by Zabbix. All rights reserved

## Agenda

#### Zabbix agent 2

- Setting up Zabbix agent 2
- Working with an existing Zabbix agent 2

### Zabbix agent 2 loadable plugins

- What they are and how they function Real-life problems and solutions
	- **Troubleshooting an existing plugin**
	- **Working with your own plugin**

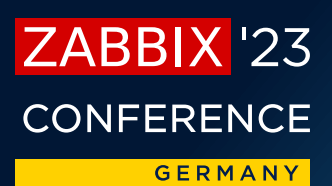

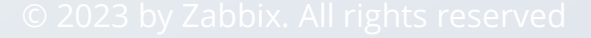

## A bit of an intro

#### Zabbix agent 2

- $\blacksquare$  What is it?
- **How can we set it up?**
- **•** Built-in Plugins!
- **■** Loadable Plugins?

### Technical but not too technical

- **E** Configuration
- **Execution**
- **■** Unix-based
- Coding in examples

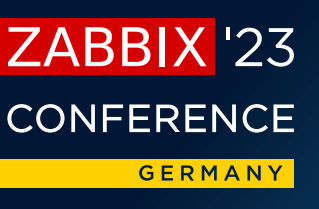

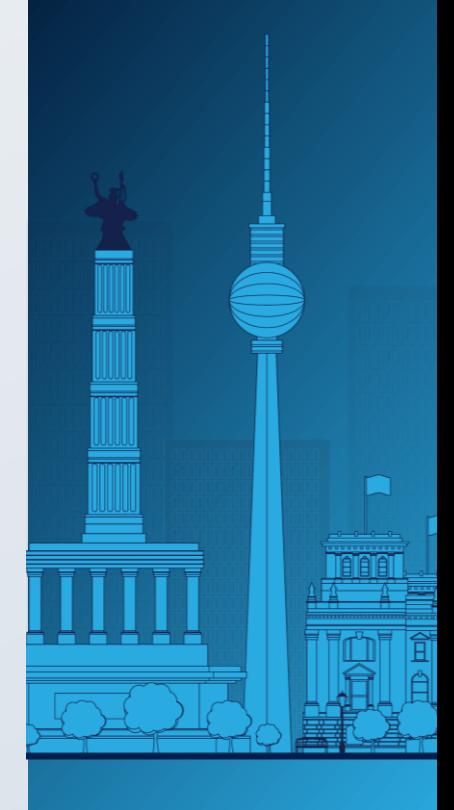

## Zabbix agent 2

Installation and common issues

- **The process explains the problem**
- Setting up from packages
- **EXEQUE Agent 2 version requirements**
- **•** Plugin setup
- Other common issues
	- $\checkmark$  Connection problems
	- $\vee$  Permission and firewalls
	- $\vee$  Resource limitations

**CONFERENCE GERMANY** 

ZABBIX<sup>1</sup>23

## Zabbix agent 2 plugins

### Configuration

- **Exercise Separate files**
- Included

### Key elements

- **E** Loaded in only with 6.0 LTS
- **EXECOMPILED COMPILED COMPILED**
- **Officially native with GO**

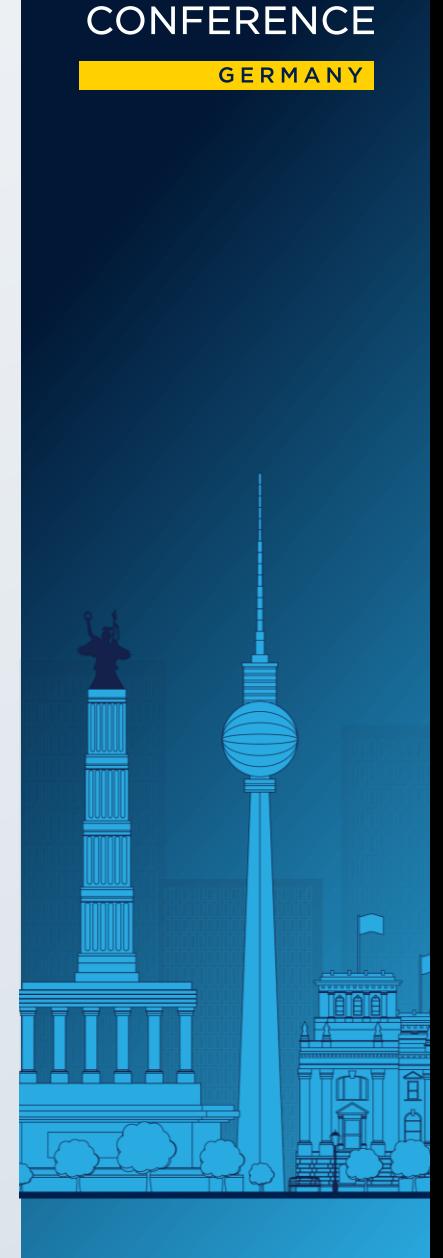

ZABBIX<sup>1</sup>23

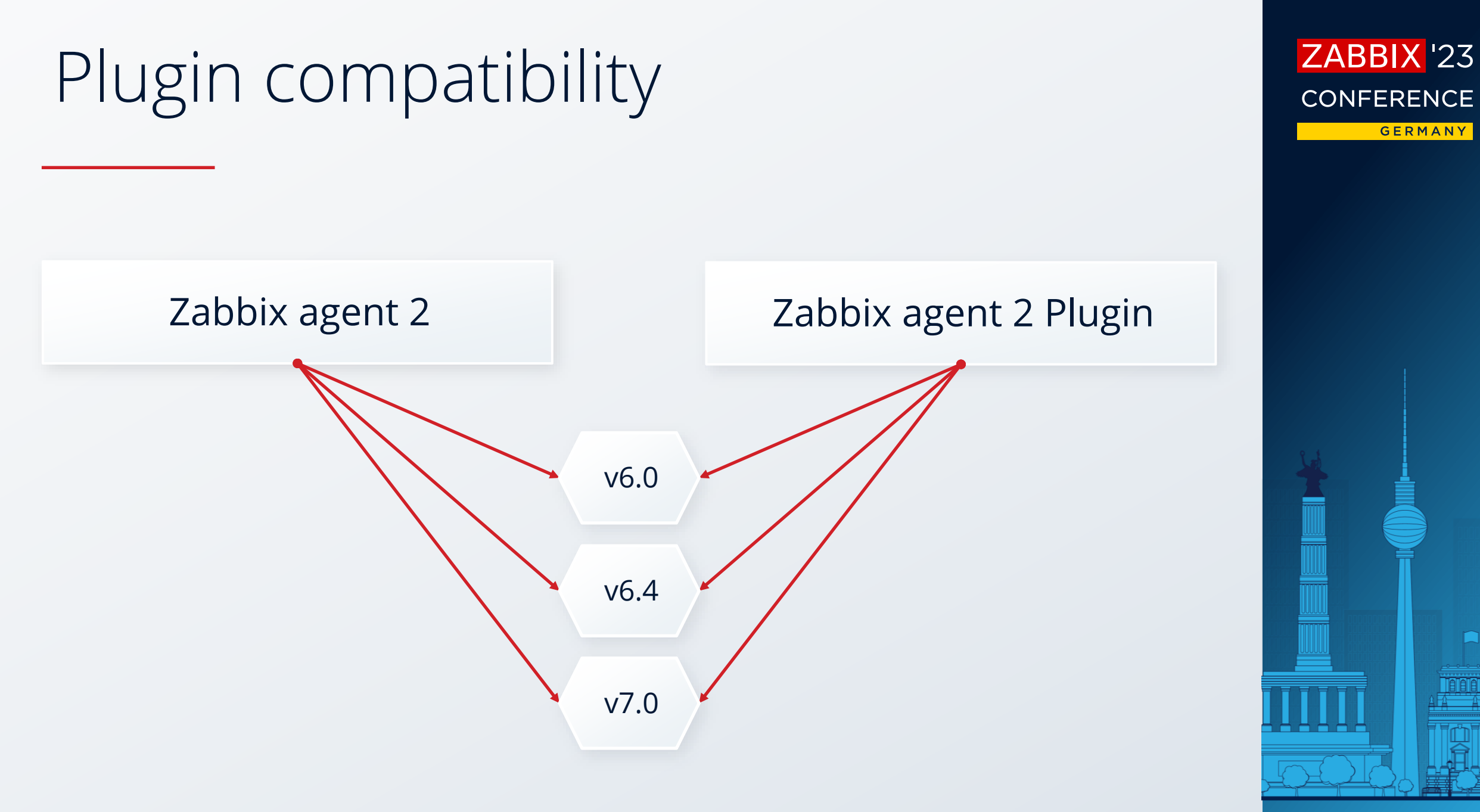

#### Problem

- Zabbix agent 2 MongoDB plugin
- Zabbix agent 2 is built from packages
- Zabbix agent 2 is run from command line
- **E** Added plugin binary path in custom configuration file
- Cannot access MongoDB metrics from Zabbix server

ZABBIX<sup>1</sup>23

**CONFERENCE** 

**GERMANY** 

### Solution

- Check Zabbix agent 2 startup log file
	- $\checkmark$  It contains all the information about available plugins
- MongoDB plugin is missing
- **Check configuration file for plugin** ◆ MongoDB binary is set in path variable
- Check Zabbix agent 2 configuration file for plugin MongoDB configuration file is added via included parameter
- **EXTE:** Is Zabbix agent 2 executable launched with the correct configuration file?
	- $\checkmark$  Notice –c flag and instead uses default configuration

ZABBIX<sup>1</sup>23

CONFERENCE

**GERMANY** 

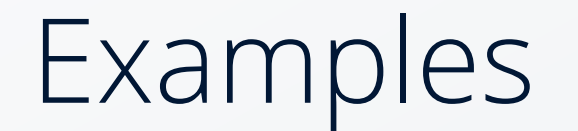

Zabbix agent 2 and plugin configuration

Plugins.MongoDB.System.Path=/path/to/mongodb.exe

Include=./zabbix\_agent2.d/plugins.d/\*.conf

Include=./path/to/plugin/mongodb.conf

### Zabbix execution with custom configuration

./path/to/zabbix\_agent2 -c /path/to/zabbix/custom/conf/zabbix\_agent2.conf

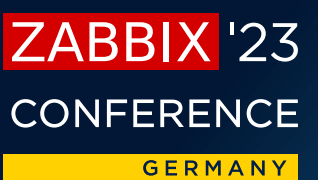

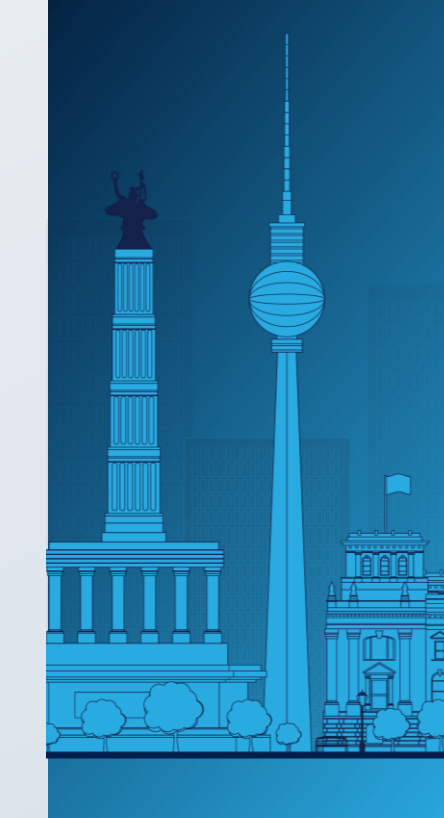

#### Problem

- Zabbix agent 2 custom plugin
- **· Plugin compiles successfully**
- **EXEC** Set up configuration
- Zabbix agent 2 is started  $\vee$  Plugin is in log list
- **One metric key is not working**

ZABBIX<sup>1</sup>23 **CONFERENCE GERMANY** 

### Solution

- Check Zabbix agent 2 startup log file  $\checkmark$  It contains the required plugin
- **EXECUTE:** Increase log debug level to 5
- Restart Zabbix agent 2
	- $\checkmark$  Test the missing metric with -t or zabbix\_get
	- $\checkmark$  Still missing
- **Check source code if the required metric is registered**

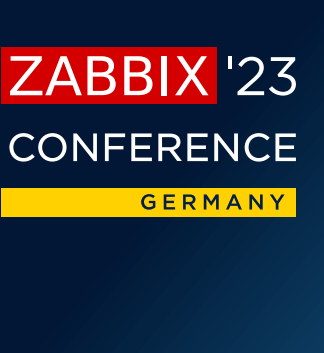

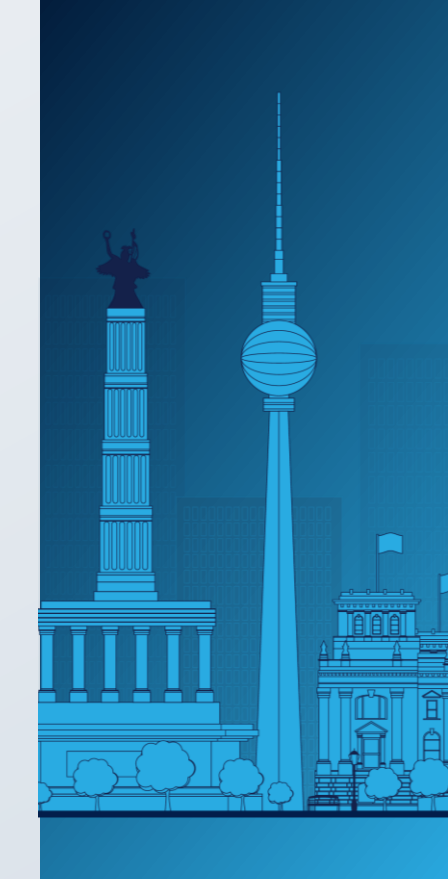

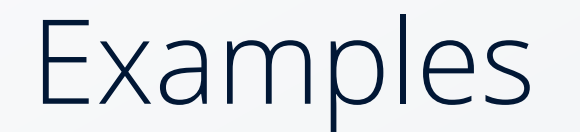

Zabbix agent 2 log

using plugin 'MongoDB' (/path/to/plugin/zabbix-agent2-pluginmongodb) providing following interfaces: exporter, runner, configurator

#### Zabbix agent 2 log level

DebugLevel=5

Zabbix get

./path/to/zabbix\_get -s 127.0.0.1 -p 10050 -k custom.plugin.key

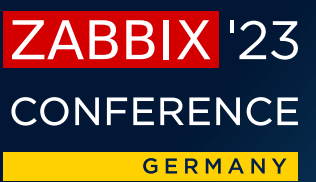

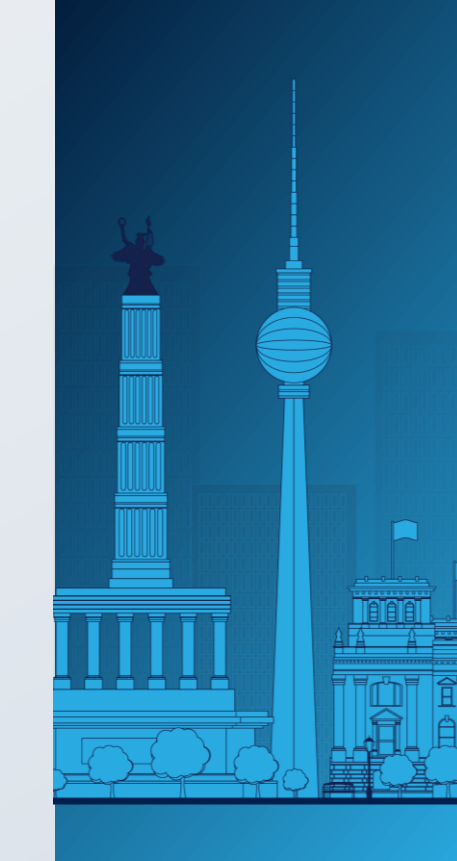

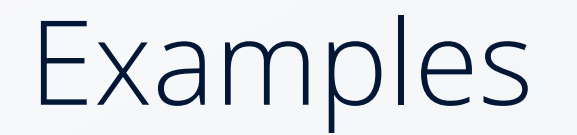

#### Problem

- **Upgrade Zabbix agent 2 to another major version**
- **EXECUTE: A plugin stops working**

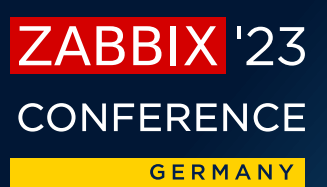

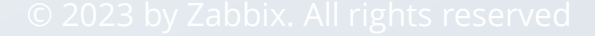

### Solution

- Check Zabbix agent 2 startup log file  $\checkmark$  It does not contain the required plugin
- Check Zabbix documentation and release notes Previously integrated plugins are automatically included only in current LTS
- **Find the required loadable plugin**  $\checkmark$  Add it to Zabbix agent 2
- Check metric

ZABBIX<sup>1</sup>23

**CONFERENCE** 

**GERMANY** 

### Best practices

Regular updates

- Keep Zabbix agent 2 up to date on the current version
- **EXECT:** Get informed about changes before major updates

Documentation and process review

■ Keep up to date with coding and implementation best practices

ZABBIX<sup>1</sup>23 CONFFRENCF **GERMANY** 

### Conclusion

Key points

- **•** The process explains the problem
- **The log file should be your first stop for troubleshooting**
- Keep up to date with Zabbix news and changes Especially when updating major versions

ZABBIX<sup>1</sup>23 **CONFERENCE GERMANY** 

## ZABBIX<sup>1</sup>23 **CONFERENCE**

#### **GERMANY**

# Thank You!

**Eriks Sneiders**

Go developer

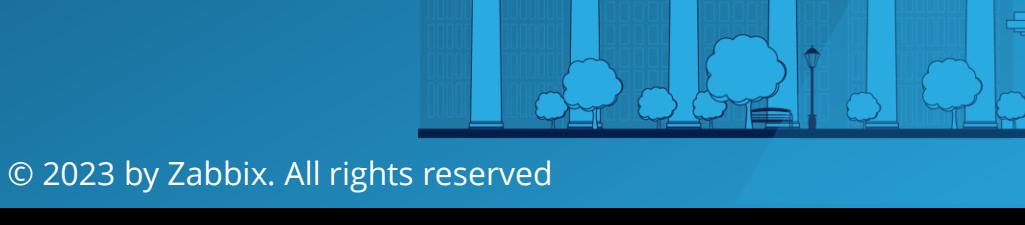